## Staff and Faculty WiFi Information

Updated 10/25/2018

To increase reliability and security on our network, we are requiring that all devices connected to our network be registered. The name of the wireless network is "WilsonCollege".

As an additional security measure, you must now enter a security key in order to connect to the network. The key is: wilson1869

The key is not a secret. It will be posted at various locations on campus. It just enables us to securely encrypt the wireless data between your device and our network equipment to prevent wireless sniffing and eavesdropping.

The steps below will assist you to register your personal wireless devices on our network.

## Computer/Tablet/Phone Registration:

Follow these steps to register your device:

- 1. Connect your device to the "WilsonCollege" wireless network.
- 2. Enter the Security Key when prompted: wilson1869 (Apple devices may refer to this as a "password").

- 3. If a web browser does not open automatically and display the registration page, open a web browser on the device and point it to http://packetfence.wilson.edu
- 4. Click the "Student, Faculty and Staff Login Required" button.

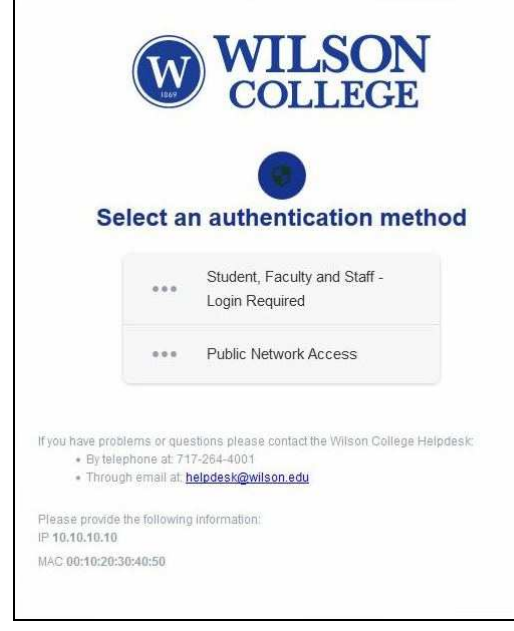

5. Click on the "Wilson College Faculty and Staff" button.

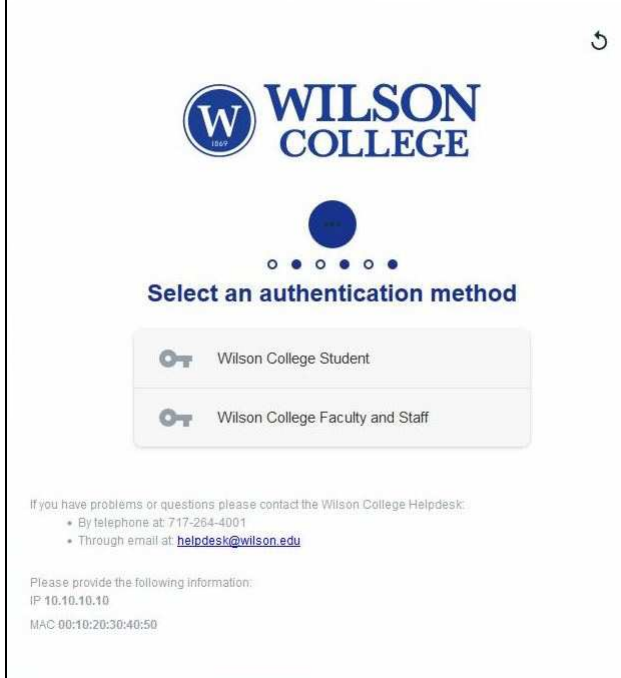

6. Please read through the Acceptable Use Policy (AUP) and check the "I accept the terms" box.

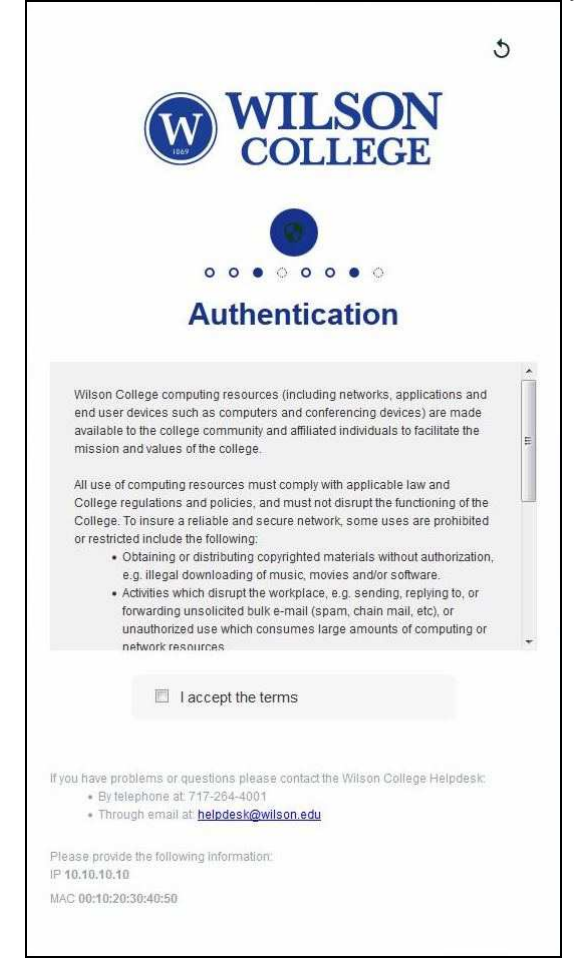

7. Enter your Wilson College Username and your Password in the spaces provided, and click the "Continue" button. \*Do not enter "wilson\" before your username, or "@wilson.edu" after your username.

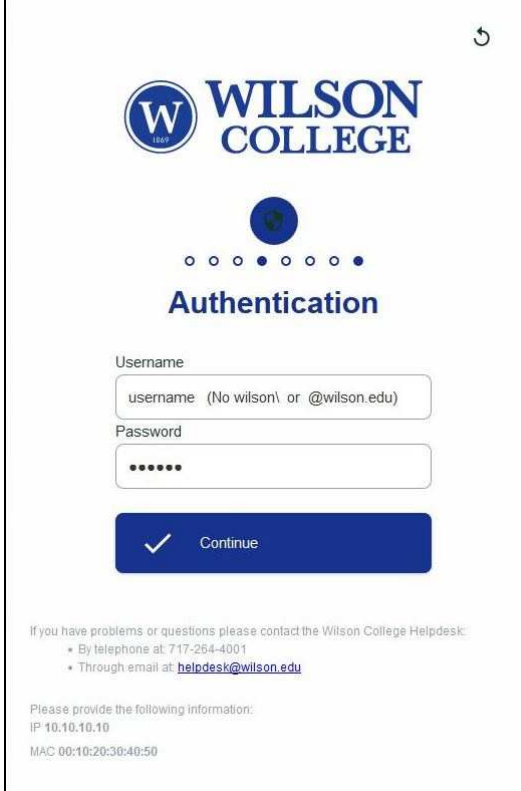

8. You network will be enabled, and you will be redirected to your home page.

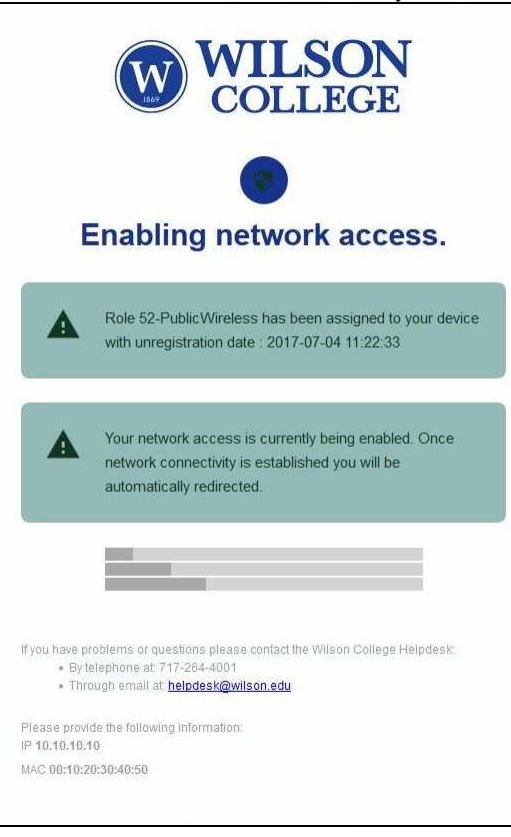

- 9. Your device will be registered for 365 days.
- 10. Devices will need to be re-registered each academic year.
- 11. You will need to repeat these steps for each device that you wish to join to our network.

If you have problems or questions please contact the Wilson College Helpdesk:

- By telephone at: 717-264-4001
- Through email at: helpdesk@wilson.edu